# **Hinweise zur Arbeit mit dem schulischen Microsoft Teams im Intranet**

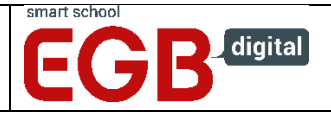

Teams ist ein Bestandteil von Office365, das dem EGB und somit auch Ihnen zur Verfügung steht.

Teams können Sie als eigenständige **App starten oder in einem Browser** (bspw. Chrome, Edge, Firefox, Safari) aufrufen.

- **APP** Loggen Sie sich in die APP mit Ihrem EGB-Benutzerzugang ein.
- **Browser** Rufen Sie die folgende URL zum Login auf [login.microsoftonline.com](https://login.microsoftonline.com/)

#### **Einloggen**

• Nach dem Einloggen in Ihrem persönlichen EGB-Konto können Sie Teams entweder direkt aufrufen

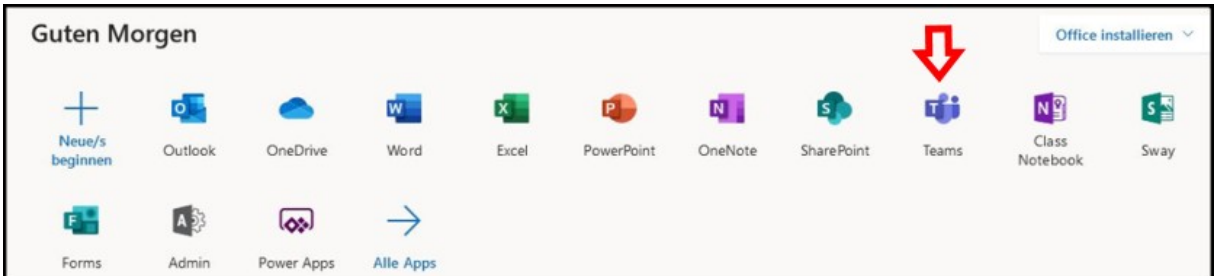

• oder Sie klicken die Punkte oben links an.

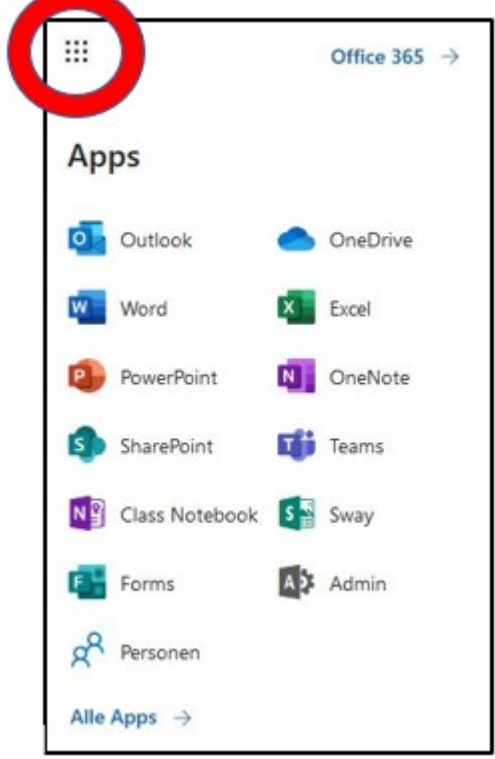

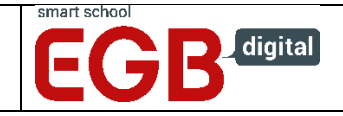

Wenn Teams nicht angezeigt wird, klicken Sie "Alle Apps" an. **Teams ist lauffähig im Browser, die App müssen Sie also nicht installieren.**

## **Kanäle**

In Teams gibt es verschiedene Kanäle, die in den meisten Klassen den Unterrichtsfächern entsprechen. (Beispielhaft ist hier die ASTT0919 in der Windows App aus Sicht einer Lehrkraft dargestellt. Die Darstellung bei Ihnen kann je nach Betriebssystem oder App/Browser abweichen.)

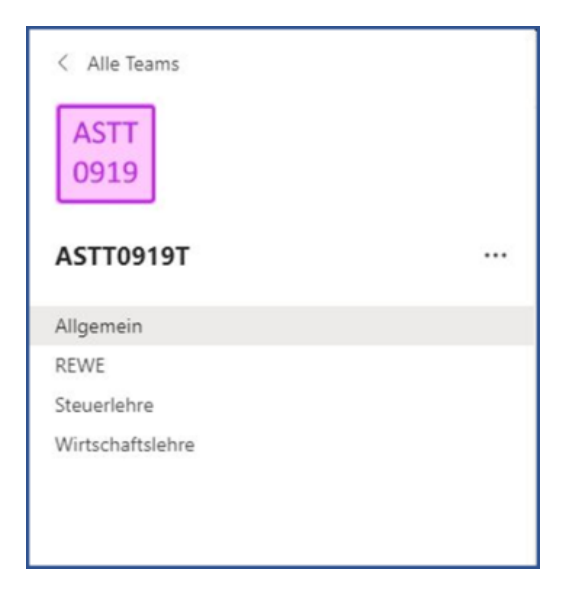

Über die Leiste im oberen Bereich (hier ist die Windows-App dargestellt) können Sie innerhalb der Kanäle Beiträge posten, Dateien down/uploaden oder ein Kursnotizbuch verwenden (wenn es in Ihrer Klasse eingeführt ist).

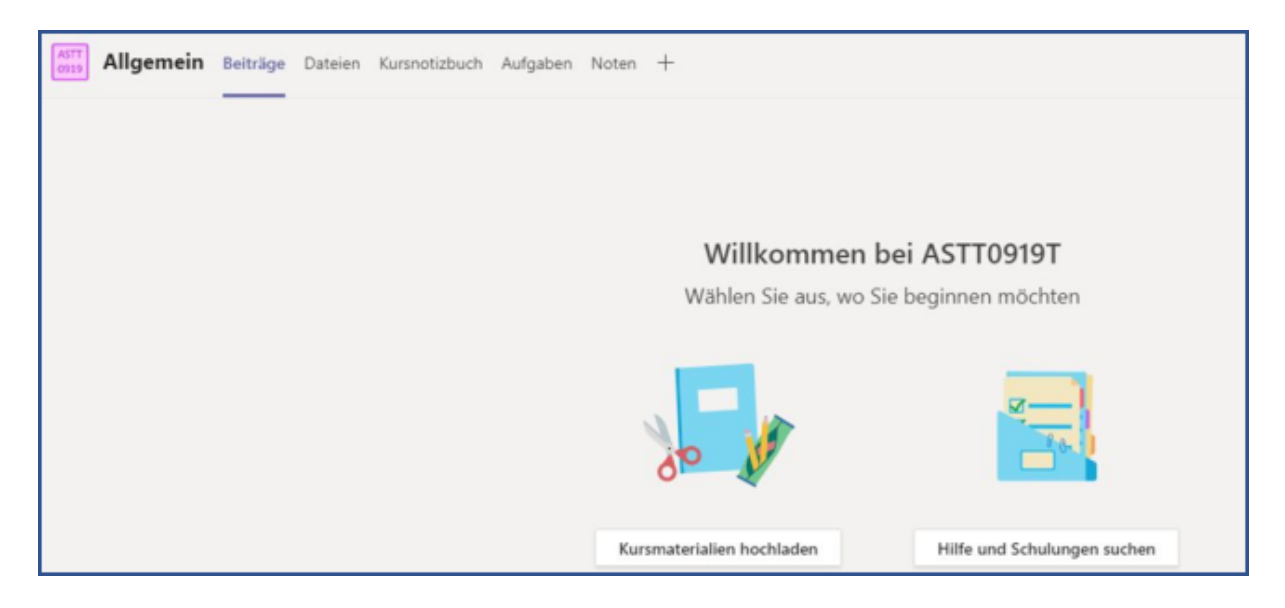

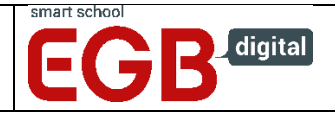

### **Aufgaben**

Daneben gibt es noch die Möglichkeit, dass Ihnen direkt Aufgaben zugewiesen werden. Diese Aufgaben können Sie individuell bearbeiten und dann dem/der jeweiligen Fachlehrer/-in "abgeben".

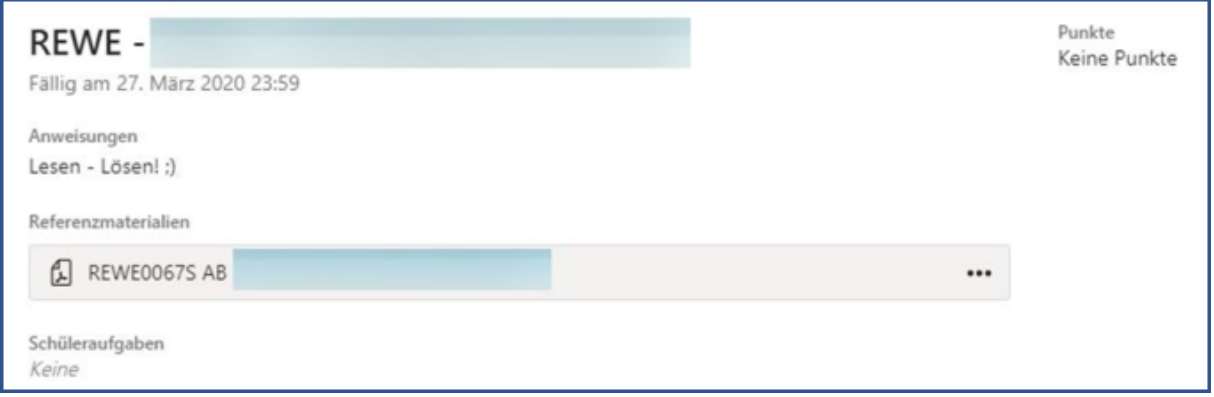

Wenn Sie Dateien uploaden, denken Sie daran, dass nicht alle Dateiformate gleichermaßen geeignet sind. Für den Austausch eignen sich besonders pdf-Dateien. Sie können auch in pdf-Dateien Antworten eingeben, wenn Sie ein Programm verwenden, dass die Eingabe sog. Kommentare erlaubt.

#### **Links**

**Und hier ist ein Video mit Teams speziell aus Schülersicht (nicht vom Thema Mathematik verwirren lassen, es geht nur um Teams)** <https://www.youtube.com/watch?v=4B0EDunFeZE>

Wer Teams auch privat verwenden möchte, findet vom selben Autor auch weitere Videos <https://www.youtube.com/user/stanglmhs/featured>

Ansonsten gilt, wie so oft: Suchen Sie mit einer Suchmaschine nach Tipps und Tricks. Gutes Gelingen und viel Erfolg!